## Board Portal Phone Home Screen Shortcut

## Mobile Shortcut – iPhone

- Open Safari and ente[r https://www.irvingtexas.com/board/](https://www.irvingtexas.com/board/) into the address bar
- Click on the "Share" button located at the bottom of the display
- Select the "Add to Home Screen" option from the menu
- A shortcut to the board portal will be added to your homepage. You can now quickly launch the board portal on your iPhone just like you would any other iOS application.

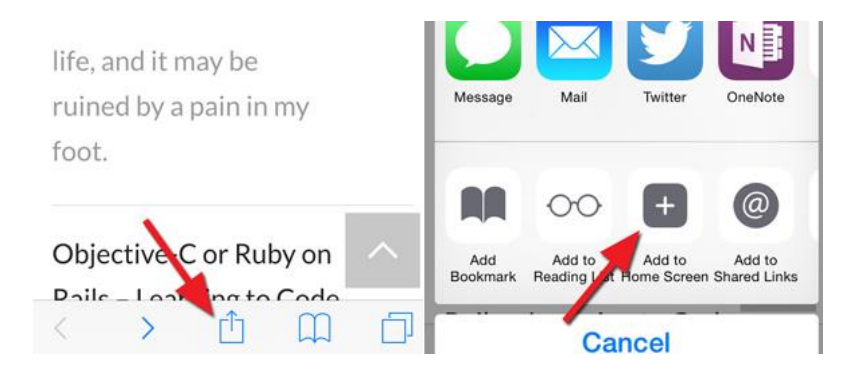

## Mobile Shortcut – Android

- Open Chrome and enter<https://www.irvingtexas.com/board/> into the address bar
- Open the context menu by clicking on the 3 dots near the address bar
- Select the "Add to Home Screen" option from the menu
- A shortcut to the board portal will be added to your homepage. You can now quickly launch the board portal just like you would any other Android application.

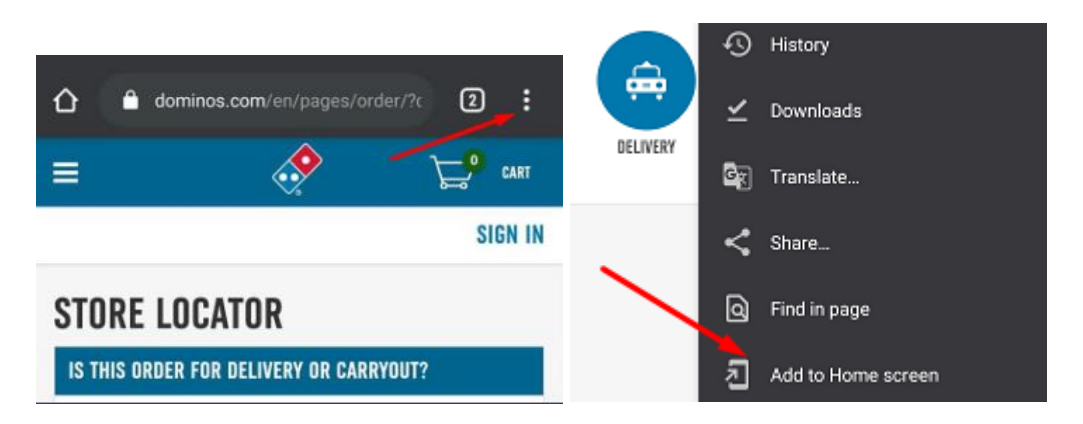